# **USO DE VISIÓN ARTIFICIAL CON OPENCV COMO SENSOR DE BARRERA EN UNA FAJA TRANSPORTADORA**

USE OF ARTIFICIAL VISION WITH OPENCV AS A BARRIER SENSOR IN A CONVEYOR BELT

**Recibido** 07/04/22 **Aceptado**: 03/06/22 **DOI:** http://doi.org/10.47190/nric.v4i1.3

#### **Omar Castillo Alarcón**

https://orcid.org/0000-0001-7221-6474 gnu.omar@gmail.com - Universidad Nacional Mayor de San Marcos

### **Russel Allidren Lozada Vilca**

https://orcid.org/0000-0002-8915-3964 ralozadav.doc@unaj.edu.pe- Universidad Nacional de Juliaca

## **Olivia Magaly Luque Vilca**

https://orcid.org/0000-0002-9000-4624 oluque@unaj.edu.pe- Universidad Nacional de Juliaca

### **Sheyla Nivia Barreda del Arroyo**

https://orcid.org/0000-0002-1113-2215 sheybarreda@gmail.com - Universidad Nacional del Altiplano de Puno

 **Madelaine Huánuco Calsin** https://orcid.org/0000-0002-4050-8146 madelhc@hotmail.com - Universidad Nacional del Altiplano de Puno

### **Maximo Amancio Montalvo Atco**

https://orcid.org/0000-0003-1291-8057 mmontalvo@unap.edu.pe - Universidad Nacional del Altiplano de Puno

#### **Wilson José Pampa Vilca**

https://orcid.org/0000-0001-9570-5027 wpampav.doc@unaj.edu.pe - Universidad Nacional de Juliaca

### **RESUMEN**

Las fajas transportadoras usan sensores de barrera ópticos basados en infrarrojos y de varilla para la detección de productos. Se implementa un sensor de barrera en una faja transportadora mediante captura y análisis de una cámara web. Se presenta un método simple y sencillo para implementar sensores de barrera por análisis de imágenes con el uso de OpenCV.

**Palabras Clave:** Python, OpenCV, Medidas de Tendencia Central, Faja Transportadora

### **ABSTRACT**

Conveyors use rod and infrared-based optical barrier sensors for product detection. A barrier sensor is implemented on a conveyor belt by capturing and analyzing a webcam. A simple and straightforward method is presented to implement barrier sensors by image analysis using OpenCV.

**Key word:**Python, OpenCV, Central Tendency Measures, Conveyor Belt.

#### **INTRODUCCIÓN**

Las fajas transportadoras son de amplio uso en la industria y debido a las condiciones de trabajo este puede sufrir daños que provocan costosos tiempos de inactividad en el funcionamiento de transporte (Bortnowski et al., 2022), por lo que el análisis de fallos de las fajas transportadoras se lleva a cabo utilizando una amplia gama de métodos científicos (Fedorko, 2021). Por ello su uso es amplio en prototipado e investigación. Así también para la manipulación de los productos que es usual el uso de sensores de barrera, dependiendo del tipo de producto, este sensor puede ser de barrera, óptico o capacitivo (Kimata, 2014).

Usualmente estos sensores activan stoppers, los cuales controlan la cantidad de material en una faja hasta la correspondiente atención del material. Esta atención puede ser desde detener el material o productos hasta el llenado o sellado del mismo. Los sensores de barrera están siempre presentes en los procesos industriales con fajas transportadoras (León León et al., 2020).

El entregable es una aplicación escrita en python la cual analiza un stream de video de una faja transportadora, una región de interés reemplaza a un sensor de barrera y una modificación en el canal L en espacio de color LAB determina la presencia de un producto en la faja transportadora la cual envía una señal mediante una conexión serial a un microcontrolador Arduino el cual emite un sonido de señalización audible (Millman & Aivazis, 2011).

**Figura 1.** A la izquierda, un sensor de varilla, del fabricante Grainger. A la derecha, sensor de barrera basado en infrarrojos del fabricante Wenglor. Fuente: Página web del fabricante.

El presente trabajo describe el uso de visión artificial con OPENCV como sensor de barreda en una faja transportadora.

#### **MATERIALES Y MÉTODOS**

En esta sección se muestran las técnicas de recolección, medición y análisis de datos.

**Figura 2.** A la izquierda el color negro con valor RGB=(0,0,0,). A la derecha el color blanco con valor RGB=(255,255,255).

La faja transportadora analizada es de tipo de cadena, la cual moviliza balones de gas licuado de petróleo (GLP) en un proceso de llenado automatizado, en medio de la cadena se define la región de interés y se calcula los valores de tendencia central de cada canal en distintos espacios de color para determinar la situación de presencia o ausencia de productos en la faja.

Para la recolección de imágenes se hizo uso de una cámara USB de resolución estándar 640x480, una vez calculada la mediana del canal L en la región de interés, esto en ausencia de producto, se definió el valor qué representa el "vacío". A continuación cuando un producto esté cruzando la región de interés este valor en la región de interés se modifica lo que representa la presencia de un producto en la faja transportadora (Naveenkumar & Ayyasamy, 2016).

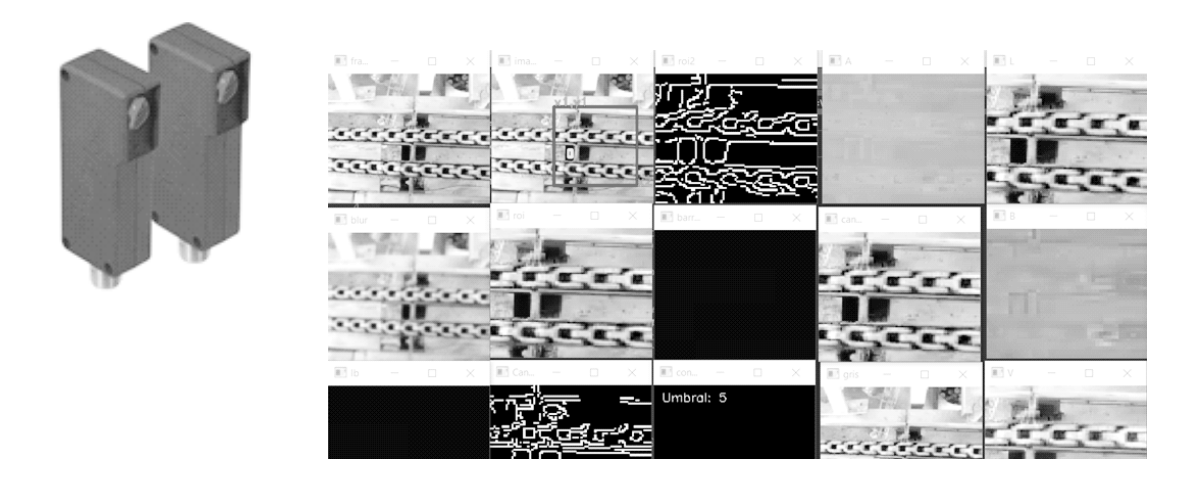

**Figura 3.** Descripción en imágenes del sensor de barrera implementado, encerrado en el cuadrado azul se encuentra la región de interés donde se supone el producto cruzará la faja transportadora. Encerrado en color verde se encuentra la región de interés del sensor de barrera, El sensor de barrera muestra el valor "5" como mediana del canal L del espacio de color LAB analizado, podemos ver que el valor mediana en ausencia de producto es "5".

Una vez que el producto cruza la barrera "virtual" implementada, el valor del canal L sufre una modificación significativa, creando la condición de presencia de producto en la faja transportadora (Xyz, 1976).

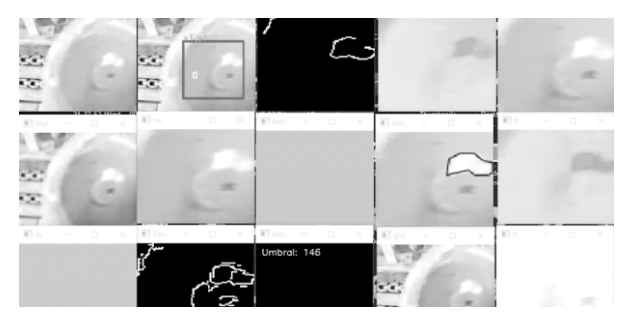

**Figura 4.** Descripción en imágenes del proceso de detección, el producto cruza el sensor de barrera "virtual", el valor mediana del canal L se dispara hasta 146, indicando la presencia de producto en la faja transportadora, el valor del contador se incrementa en 1, solamente se usa flancos de subida en la implementación.

Para la sintonización de parámetros en el sensordetector de barrera se hizo uso de una Graphic User Interface (G.U.I) sencilla, que acompaña al algoritmo principal de detección del sensor de barrera, en el G.U.I. se puede definir el tamaño de las regiones de interés y umbrales de detección, los cuales al finalizar la aplicación se guardan en un archivo de texto, el cual es leído al iniciar nuevamente la aplicación, a manera de archivo de configuración (Rolon-Mérette et al., 2020).

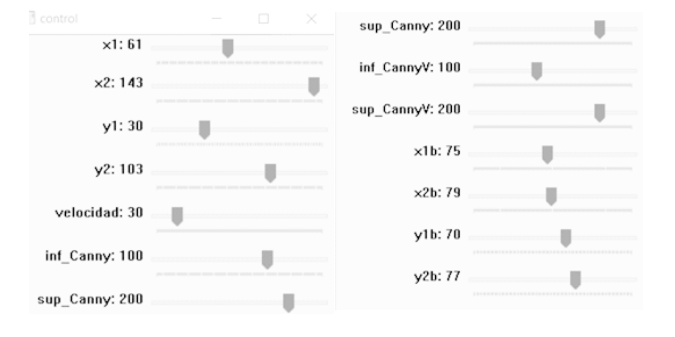

**Figura 5.** Captura de la Interfaz de Usuario para la configuración del detector del sensor de barrera, se puede definir el tamaño y ubicación de las regiones de interés, velocidad en frames para aligerar la carga de procesamiento, incluso un detector de borde Canny para una posible expansión de la aplicación.

Para efectos de data logging se implementó un mecanismo de guardado por producto detectado, mediante un archivo de texto, el cual consiste en un archivo separado por comas CSV (tabla 1).

Tabla 1

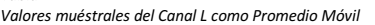

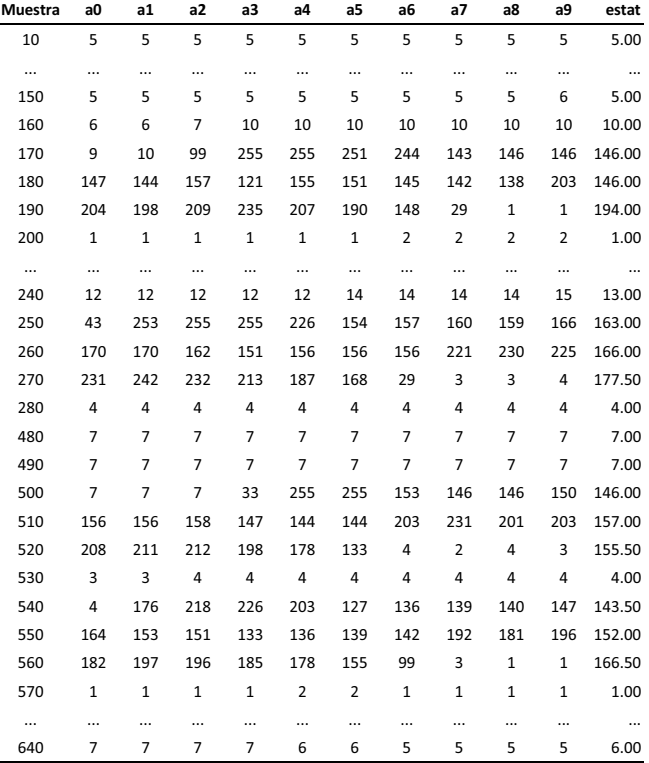

**Nota:** Los valores mediana del canal L en la región de interés se mide varias veces para calcular un promedio móvil, esto evita qué valores picos, espurios y ruido disparen erróneamente el sensor de barrera.

Analizando la distribución de frecuencias de las muestras en el sensor de barrera, se tiene según la distribución normal, una media μ=34.69 y una desviación estándar  $\sigma$  = 60.27, esto indica que la separación entre "presencia" y "ausencia" de producto en la faja posee una alta selectividad, es decir no es posible que se confundan los estados (Liu et al., 2019).

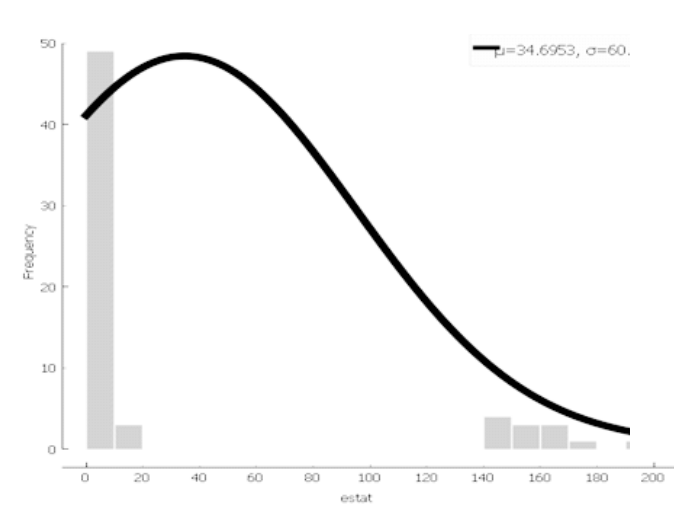

**Figura 6.** Distribución de frecuencias del Canal L en el sensor de barrera, los valores menores a "20" representan ausencia de producto, valores superiores a "140" presencia de productos.

En la Figura 7 se muestra un análisis gráfico de los valores capturados en el CSV, se observa la presencia de una ventana de histéresis amplia entre los valores de presencia (valores superiores a 100) y ausencia (valores inferiores a 20) (Rolon-Mérette et al., 2020).

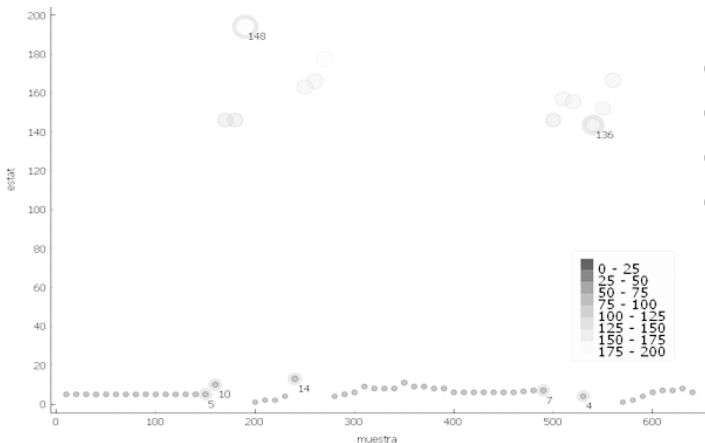

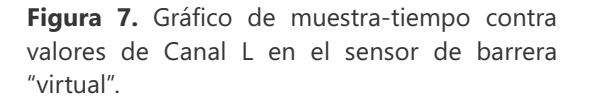

El entorno de laboratorio (setup), consta de una cámara, una PC, un microcontrolador con audio como señalizador (beacon) y software desarrollado en la investigación. Todo esto aplicado sobre la faja transportadora. En presencia de un producto se emite un sonido que indica la detección exitosa y el incremento del contador interno de la aplicación como se muestra en la figura 8 (Millman & Aivazis, 2011).

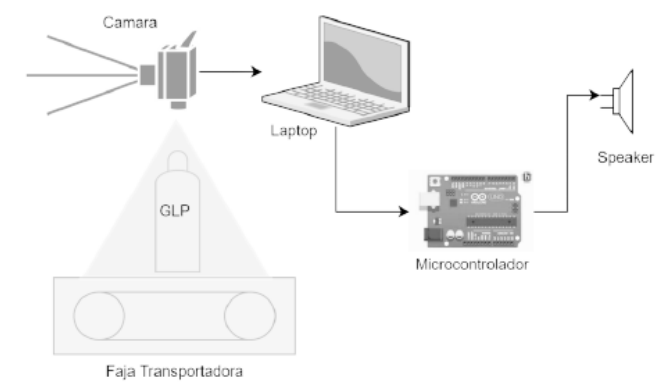

Figura 8. Esquema del laboratorio implementado.

#### **RESULTADOS Y DISCUSIONES**

Resultados experimentales, para los datos capturados en el sensor de barrera, se tiene la figura 9(a) y para los valores después de un filtro de flanco de subida se tiene la figura 9(b).

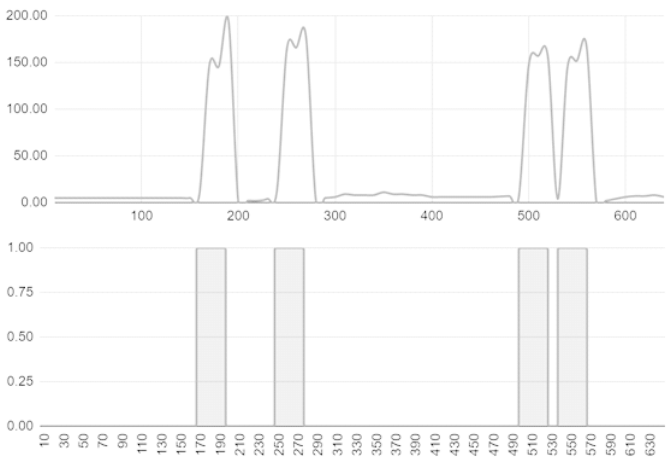

**Figura 9.** Gráficos de tiempo - muestras por valores de canal L, en (a) los valores en crudo, en (b) después de una ventana de histéresis convertido a valores discretos de presencia (1) y ausencia (0). En presencia de un producto ocurre un incremento en el canal L superior a "100" en la región de interés del sensor de barrera. De lo mostrado se concluye que pasaron "4" productos por la faja transportadora.

Sobre la confiabilidad del sistema, se tiene que esta va depender de las condiciones lumínicas al momento de adquirir imágenes (Omeragic & Sokic, 2020). Experimentalmente se confirmó que el espacio de color LAB es más inmune a cambios de luminosidad, a diferencia del modelo de Color RGB, siendo el modelo HSV el segundo más inmune y apto para la aplicación desarrollada en la investigación. Se tuvieron

mejores resultados experimentales, es decir mejor detección cuando el área definida para usar como sensor de barrera estaba en un área oscura, ya que el valor de L en el color negro tiende a ser cero (ausencia) y sube rápidamente en presencia de cualquier color (presencia) (CIE, 2018).

#### **CONCLUSIONES**

El análisis de imágenes por medio del espacio de color LAB es el más adecuado para la implementación de sensores de barrera con OpenCV.

El sensor de barrera implementado, por la sencillez del diseño mostró alta confiabilidad en la detección en la faja transportadora.

El mismo principio usado en el desarrollo del prototipo puede ser ampliado, considerando que una cámara alejada y gran angular, mediante regiones de interés puede ser capaz de monitorear un área amplia del proceso en una planta.

Aunque el prototipo funciona adecuadamente usando simple análisis de imágenes, actualmente se hace uso de algoritmos con redes neuronales convolucionales, o el más moderno You Only Look Once (YOLO).

### **REFERENCIAS**

Bortnowski, P., Kawalec, W., Król, R., & Ozdoba, M. (2022). Types and causes of damage to the conveyor belt – Review, classification and mutual relations. Engineering Failure Analysis, 140, 106520. https://doi.org/10.1016/J.ENGFAILANAL.2022.10 6520

CIE. (2018). Colorimetry, 4th Edition. CIE, 015.

- Fedorko, G. (2021). Application possibilities of virtual reality in failure analysis of conveyor belts. Engineering Failure Analysis, 128, 105615. https://doi.org/10.1016/J.ENGFAILANAL.2021.10 5615
- Kimata, M. (2014). Infrared sensor. In IEEJ Transactions on Sensors and Micromachines (Vol. 134, Issue 7). https://doi.org/10.1541/ieejsmas.13

4.193

- León León, R. A., Jara, B. J. B., Cruz Saavedra, R., Terrones Julcamoro, K., Torres Verastegui, A., & Aponte de la Cruz, M. A. (2020). DESARROLLO DE SISTEMA DE VISIÓN ARTIFICIAL PARA CONTROL DE CALIDAD DE BOTELLAS EN LA EMPRESA CARTAVIO RUM COMPANY. Ingeniería Investigación y Desarrollo, 19(1), 17-25. https://doi.org/10.19053/1900771x. v19.n1.2019.12196
- Liu, X., Wang, S., Xu, L., Yuan, Q., Ma, S., Yu, C., Niu, C., Chen, C., Yuan, X., & Zeng, J. (2019). Real time color recognition of moving raisin based on OpenCV. N o n g y e G o n g c h e n g Xuebao/Transactions of the Chinese Society of Agricultural Engineering, 35(23), 177–184. https://doi.org/10.11975/j.issn.1002-6819.201- 9.23.022
- Millman, K. J., & Aivazis, M. (2011). Python for scientists and engineers. In Computing in Science and Engineering (Vol. 13, Issue 2). https://doi.org/10.1109/MCSE.2011 .36
- Naveenkumar, M., & Ayyasamy, V. (2016). OpenCV for Computer Vision Applications. Proceedings of National Conference on Big Data and Cloud Computing (NCBDC'15), March 2015, 52–56. https://www.researchgate.net/publication/301590 571 OpenCV for Computer Vision \_Applications
- Omeragic, E., & Sokic, E. (2020). Counting rectangular objects on conveyors using machine vision. 2020 28th Telecommunications Forum, TELFOR 2020 - Proceedings. https://doi.org/10.1109/TELFOR515 02.2020.9306530
- Rolon-Mérette, D., Ross, M., Rolon-Mérette, T., & Church, K. (2020). Introduction to Anaconda and Python: Installation and setup. The Quantitative Methods for Psychology, 16(5),  $S3 - S11$ . https://doi.org/10.20982/tqmp.16.5.s003

.